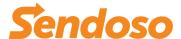

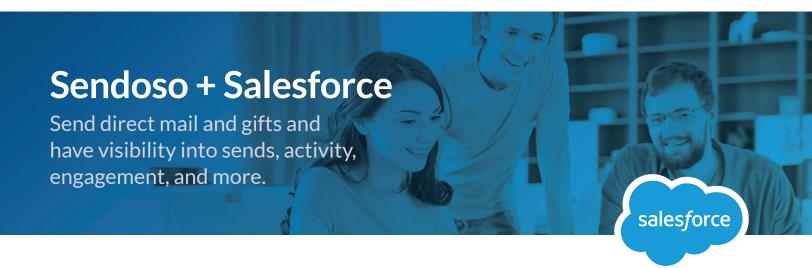

# Sendoso's Integration With Salesforce Allows You To

- Send directly from within Salesforce with a click of a button
- Setup triggers or campaigns to auto send based on rules
- Automatically log sends as activities in Salesforce and tag to a Campaign
- Get real-time delivery notifications

#### **How It Works**

The Google Chrome plugin will add a "Sendoso" button at the top of the Contact and Lead records so that you can send Sendoso items directly from the Salesforce Contact or Lead page.

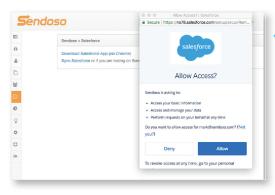

Use Google Chrome plugin to add "Sendoso" button at the top of the Contact and Lead records.

## How To Get The Most Out Of It

- Link Sendoso gifts to Salesforce Campaigns and track sends as Campaign Members
- Map Campaign Member statuses to different Sendoso statuses (i.e. "Package Delivered" in Sendoso can map to "Responded" in Salesforce)

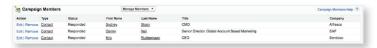

 Create triggers and validation rules in Sendoso to control how certain items can be sent (i.e. custom bundle package can only be delivered to people where title contains "VP)

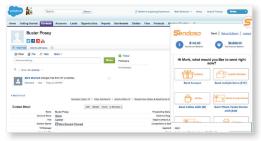

 Easily send physical items & e-Gifts straight from Salesforce.

FAQ

## Where can I find the standard oauth 2.0 integration?

https://help.salesforce.com/articleView?id=remoteaccess\_authenticate\_overview.htm

## What are the detailed writing permissions?

We will only write activities and campaign members.

## What are the detailed reading permissions?

We read contact and lead information like address, company, and name as well as Campaign information.